#### **BAB IV**

#### **IMPLEMENTASI SISTEM**

Pada bab ini akan dibahas mengenai implementasi dan uji coba dari aplikasi Sistem Pengendalian Persediaan Bahan Baku Dengan Metode Material Requirement Planning Pada PT. WILKEN MITRA PERKASA SURABAYA. Implementasi sistem menjelaskan bagaimana perancangan sistem yang telah dibuat pada bab sebelumnya diimplementasikan menjadi program aplikasi

## **4.1 Kebutuhan dan Konfigurasi Sistem**

Sebelum menjalankan program, ada beberapa hal yang perlu diperhatikan yaitu kebutuhan sistem dan konfigurasi dari sistem. Tujuan dari sistem komputer adalah mengolah data untuk menghasilkan informasi. Dalam melaksanakan tujuan pokok tersebut diperlukan adanya elemen–elemen yang mendukung. Elemen dari sistem tersebut antara lain adalah hardware (perangkat keras komputer) dan software (perangkat lunak komputer).

#### **4.1.1 Kebutuhan Sistem**

Dalam aplikasi Sistem Pengendalian Persediaan Bahan Baku Dengan Metode Material Requirement Planning Pada PT. WILKEN MITRA PERKASA SURABAYA. Ada beberapa peralatan yang dibutuhkan untuk menunjang dalam menjalankan program, yaitu :

SURABAYA

a. Kebutuhan Perangkat Keras (Hardware)

Hardware merupakan komponen-komponen fisik peralatan yang membentuk suatu sistem komputer, serta peralatan-peralatan lain yang mendukung komputer dalam menjalankan tugasnya. Sifat yang umum dari hardware adalah dapat dilihat dan dipegang bentuk fisiknya. Adapun hardware yang dibutuhkan adalah :

- 1. Komputer dengan prosesor Pentium atau lebih
- 2. Memori RAM 128 MB
- 3. VGA Card 8 MB
- 4. Keyboard
- 5. Mouse
- 6. Harddisk dengan kapasitas 10 G atau lebih
- 7. Printer Canon BJ-256SP
- b. Kebutuhan Perangkat Lunak (Software)

Software merupakan kebalikan dari hardware dimana sifatnya adalah mempunyai bentuk fisik yang tidak dapat dipegang. Software merupakan program yang diperlukan untuk menjalankan hardware komputer. Adapun software-software yang dibutuhkan adalah :

RABAYA

- 1. Microsoft Windows 98 sebagai OS
- 2. Sql Server 7.0 sebagai databasenya
- 3. Visual Basic 6.0 sebagai bahasa pemrogramannya
- 4. Power Designer 6.5
- 5. Microsoft Visio 2000

#### **4.1.2 Instalasi Program dan Pengaturan Sistem**

Pengembangan aplikasi sistem informasi pengendalian persediaan membutuhkan perangkat lunak yang sudah terinstalasi, adapun tahapan-tahapan instalasi dan pengaturan sistem, yaitu:

- a. Instal sistem operasi Windows 98/Me/2000/Xp.
- b. Instal aplikasi program Microsoft Visual Basic 6.0.
- c. Instal aplikasi database Microsoft SQL Server 7.0.
- d. Instal aplikasi crystal Report.

## **4.2 Implementasi Input dan Output**

Implementasi input dan output menggambarkan program yang sudah jadi dan siap pakai sehingga dapat digunakan untuk mengolah data yang ada. Aplikasi ini dimulai dengan menu Login. Adapun tampilan menu Login tersebut terdiri dari isian User dan Password.

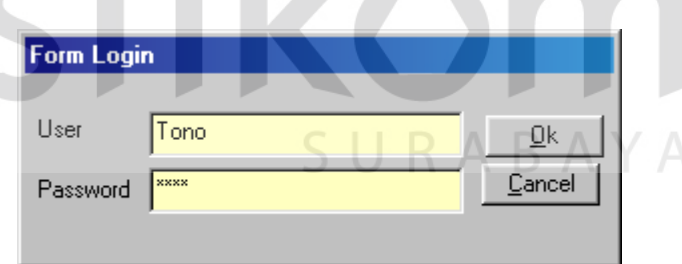

Gambar 4.1 Menu Login

Jika login tidak berhasil maka akan keluar dari program aplikasi sedangkan jika login berhasil dilakukan maka akan muncul halaman menu yang terdiri dari enam menu utama yaitu: menu Master, Transaksi, Posting Data, Proses MRP, Laporan, Exit.

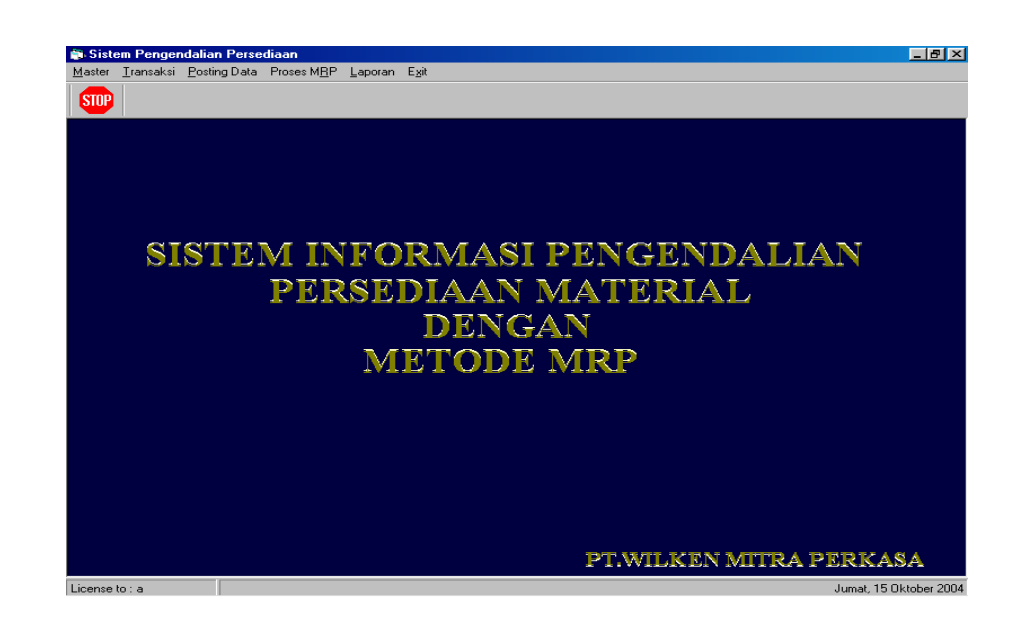

Gambar 4.2 Halaman Menu Utama

**4.2.1 Tampilan Menu Form Master**

Menu Master berfungsi untuk melakukan maintenance data master, menu

ini memiliki Sub-sub menu antara lain : Satuan, Material, Produk, Supplier, dan

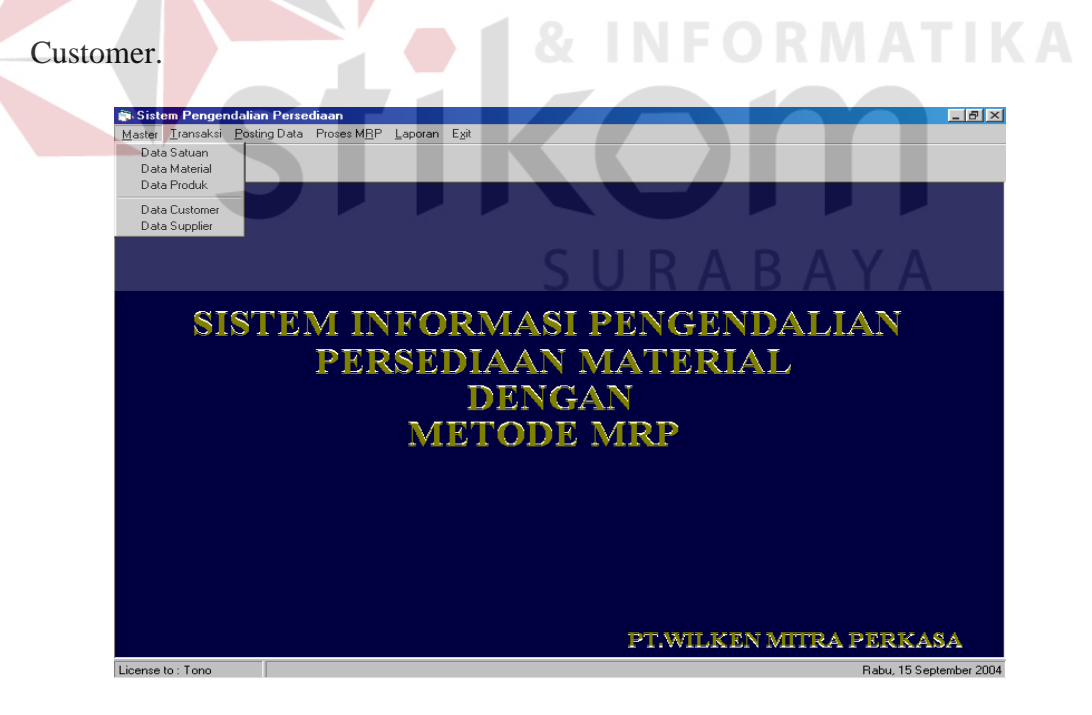

Gambar 4.3 Tampilan Menu Form Master

## **A Form Master Satuan**

Form Satuan berfungsi untuk menginputkan, mengubah dan menghapus data satuan barang.

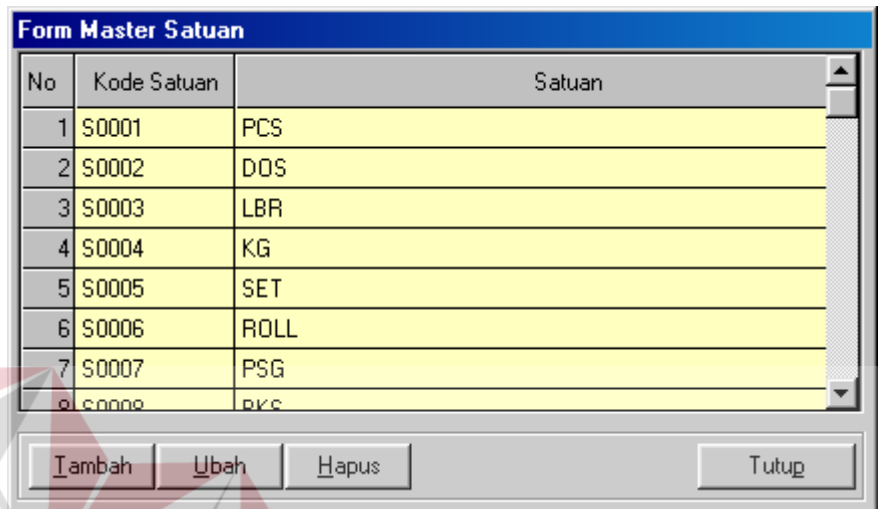

## Gambar 4.4 Form Master Satuan

# **B Form Master Material**

Form material berfungsi untuk maintenance data material, yaitu input data, merubah data material dan menghapus data material.

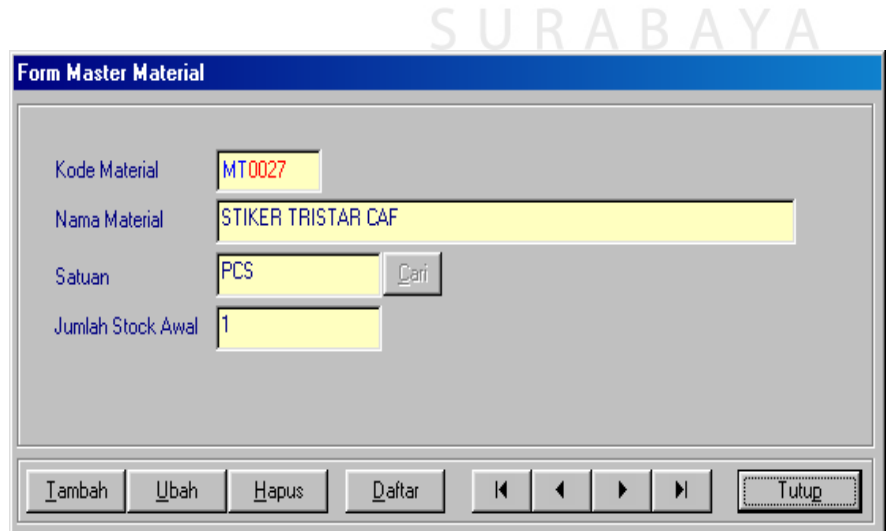

Gambar 4.5 Form Master Material

**BISNIS** 

**NFORMATIKA** 

# **C Form Master Produk**

Form Produk berfungsi untuk menginputkan, mengubah dan menghapus data produk.

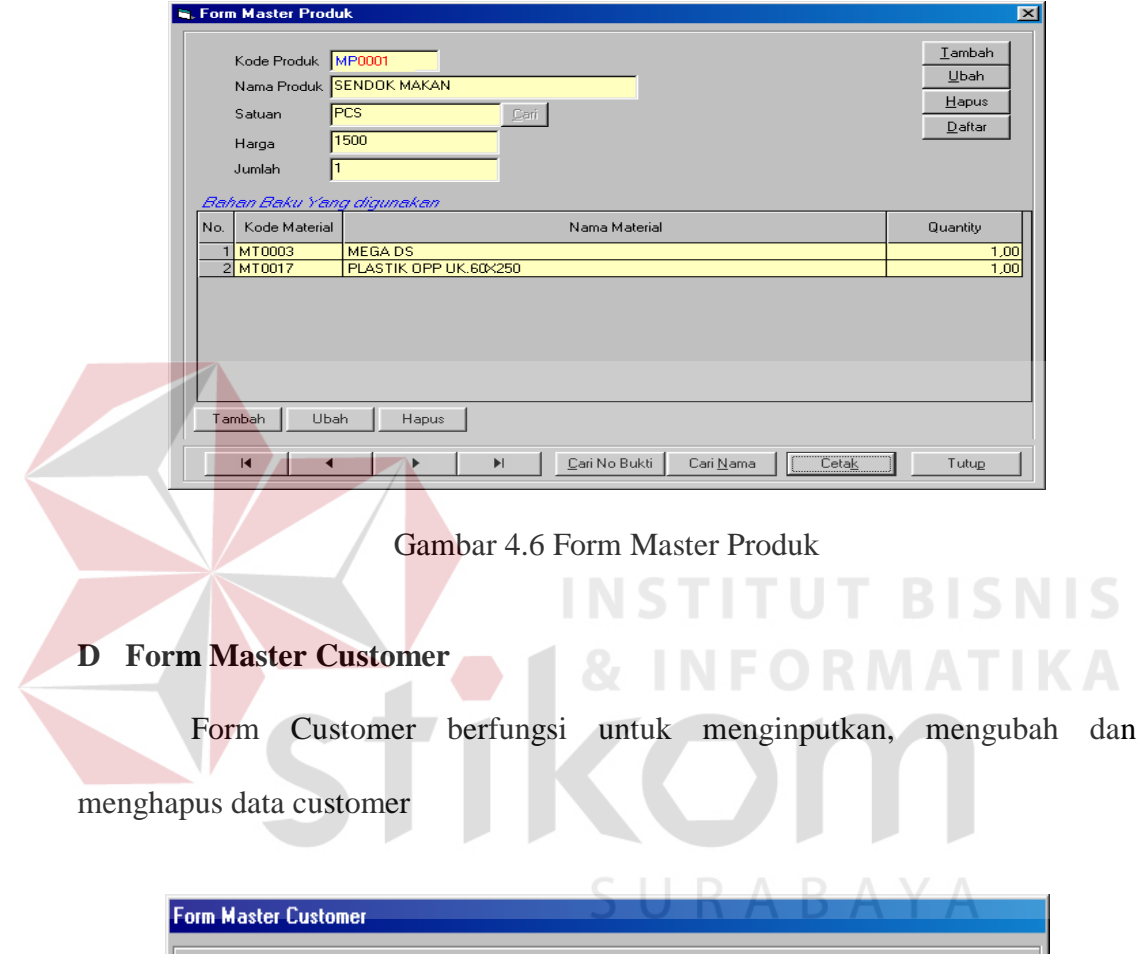

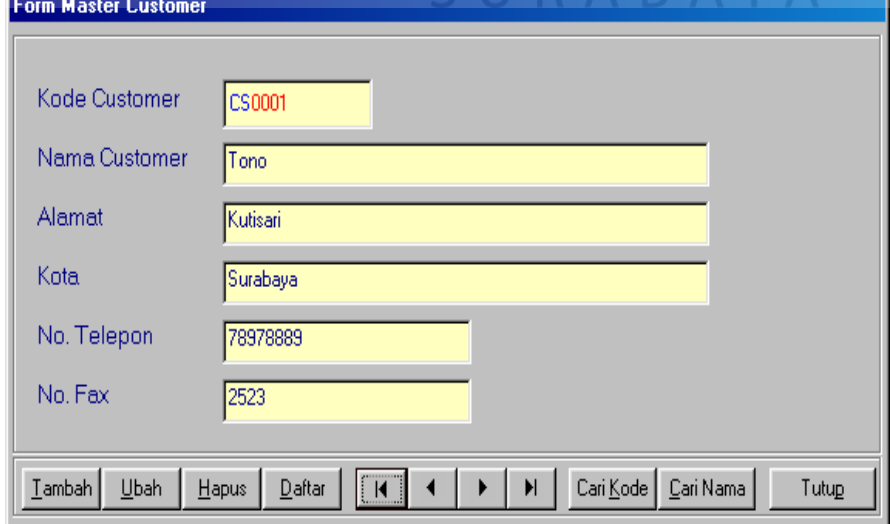

Gambar 4.7 Form Master Customer

#### **E Form Master Supplier**

Form Supplier berfungsi untuk menginputkan, mengubah dan menghapus data Supplier**.** 

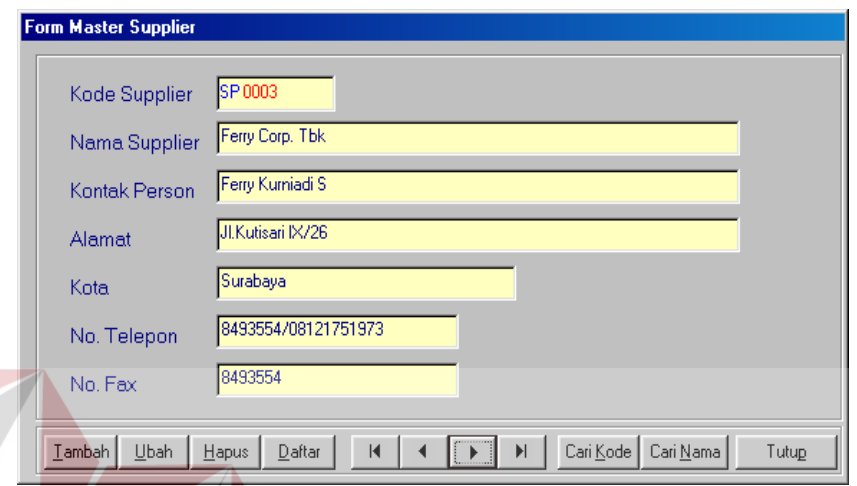

# Gambar 4.8 Form Master Supplier

# **4.2.2 Tampilan Menu Form Transaksi**

Menu transaksi ini dipergunakan untuk melakukan kegiatan-kegiatan yang berhubungan dengan transaksi kegiatan pada bagian persediaan. Menu ini terdiri dari transaksi : Purchase Order, Pembelian, Customer Order, Penjualan, Hasil Produksi.

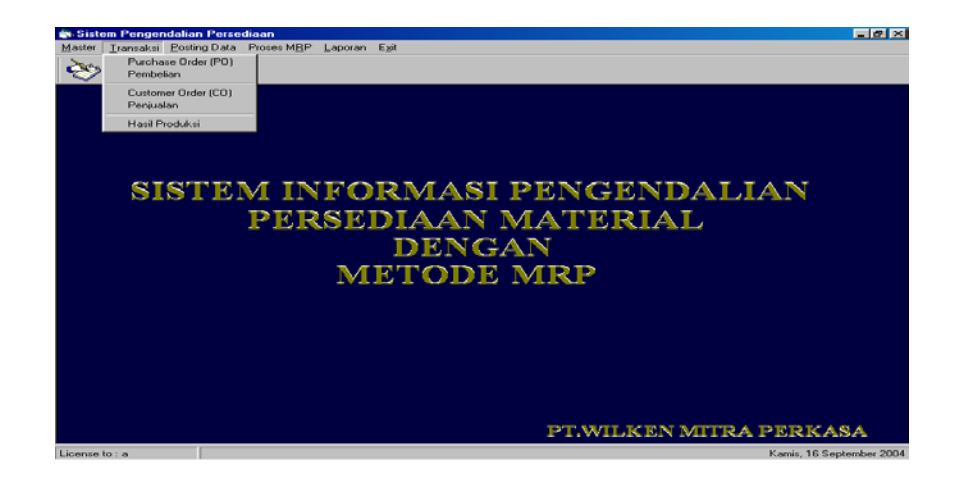

Gambar 4.9 Tampilan Menu Transaksi

**BISNIS** 

#### **A Form Transaksi Purchase Order**

Form purchase order ini berfungsi untuk mencatat setiap transaksi purchase order sebelum dilakukan proses pencatatan pembelian.

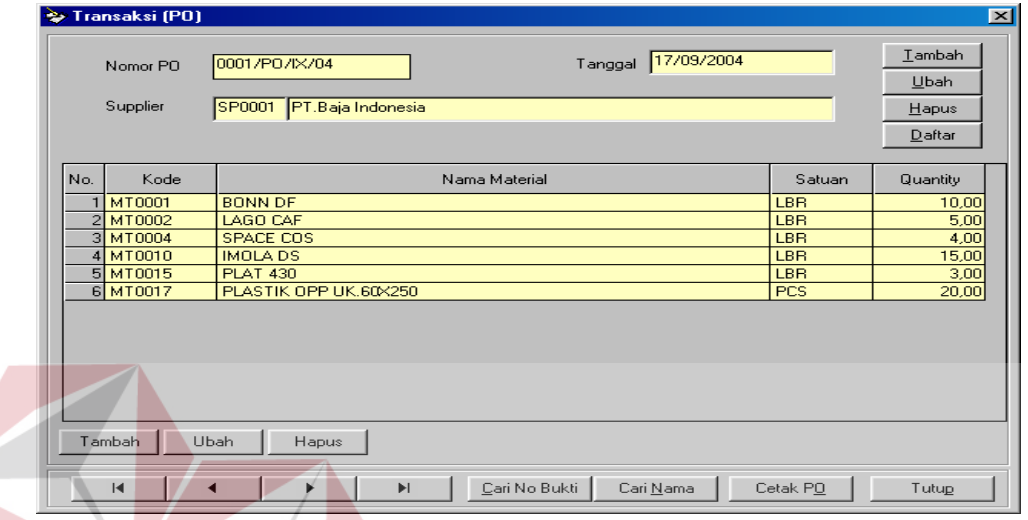

Gambar 4.10 Form Transaksi Purchase Order

## **B Form Transaksi Pembelian**

Form transaksi pembelian ini berfungsi untuk mencatat setiap transaksi pembelian material dari purchase order. SURABAYA

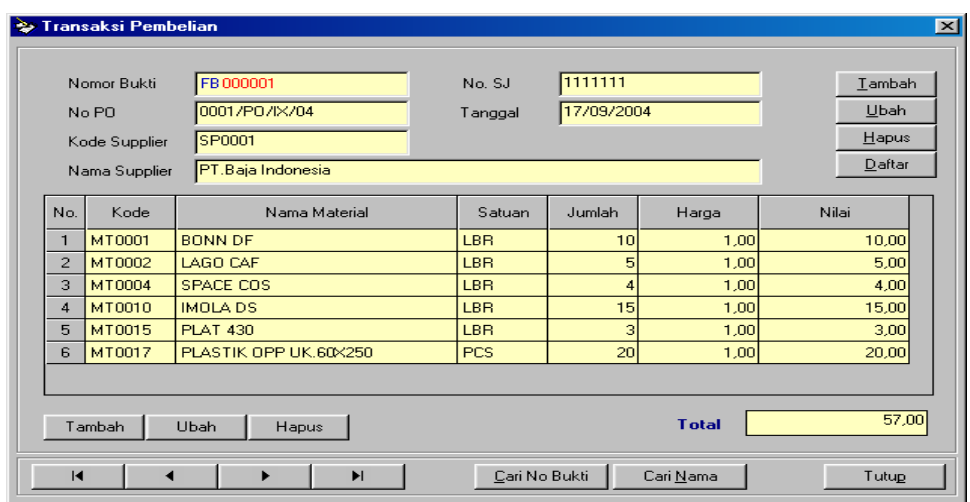

Gambar 4.11 Form Transaksi Pembelian

## **C Form Transaksi Customer Order**

Form customer order ini berfungsi untuk mencatat setiap transaksi customer order sebelum dilakukan proses penjualan.

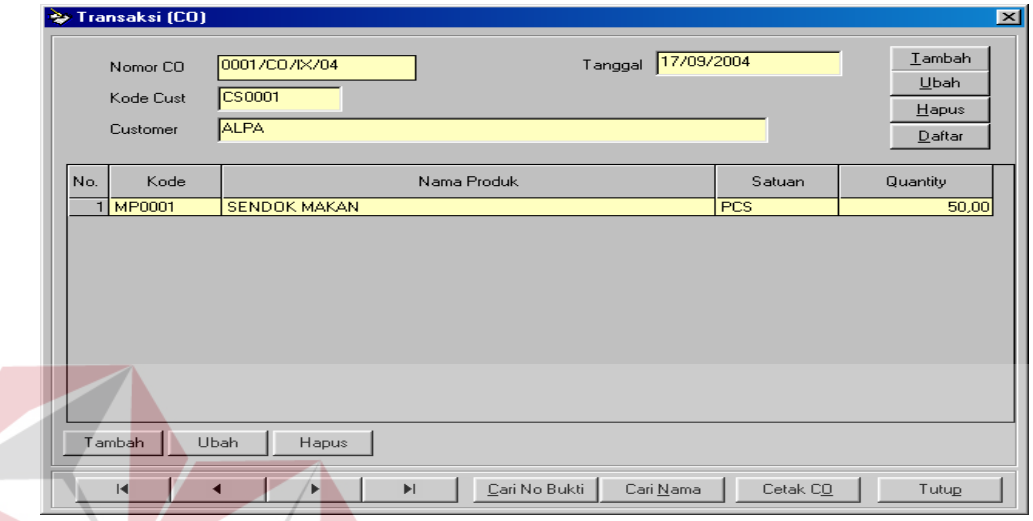

Gambar 4.12 Form Transaksi Customer Order

# **D Form Transaksi Penjualan**

Form penjualan ini berfungsi untuk mencatat setiap transaksi penjualan dari transaksi customer order.

 $\sim$ 

 $\mathcal{L}$ 

 $\sim$ 

 $\sim$ 

 $P(X) = X - X \times Z$ 

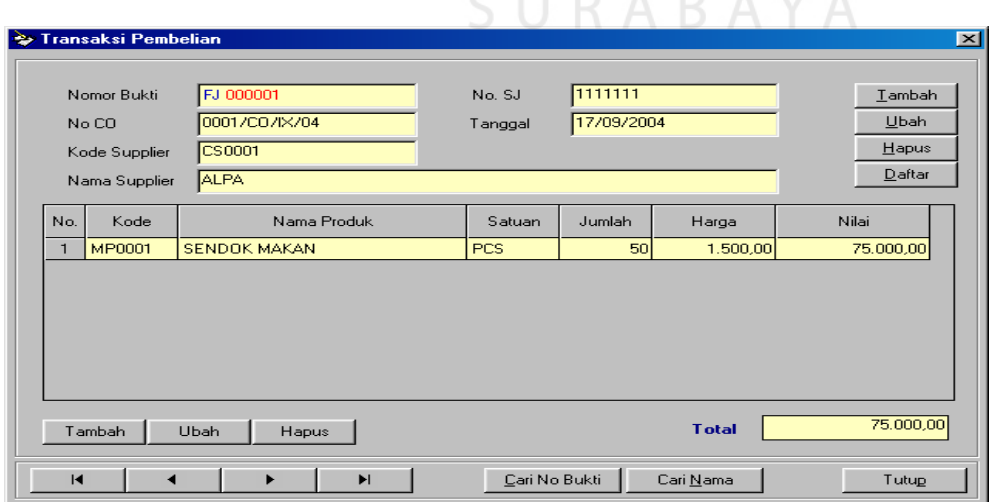

Gambar 4.13 Form Transaksi Penjualan

#### **4.2.3 Tampilan Menu Proses Data**

Menu proses data ini dipergunakan untuk melakukan proses data pembelian, penjualan, dan hasil produksi. Menu ini terdiri dari 3 sub menu yaitu: Posting Pembelian, Posting Penjualan, Posting Hasil Produksi.

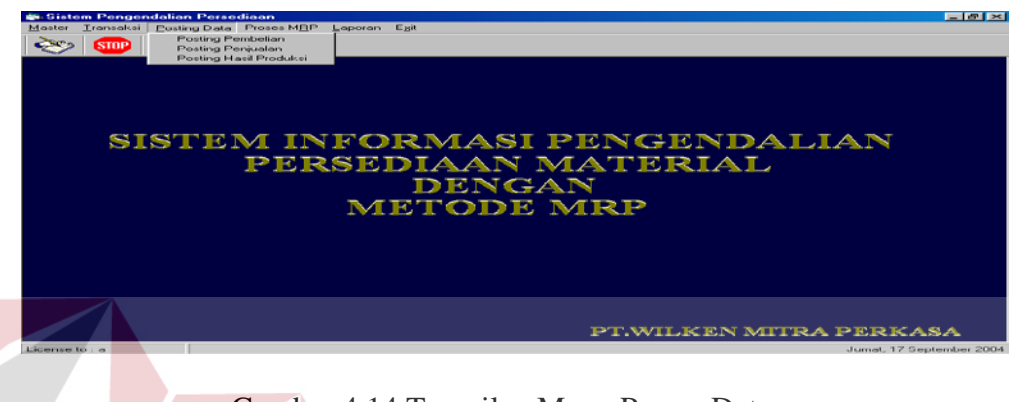

Gambar 4.14 Tampilan Menu Proses Data

**INSTITUT BISNIS** 

# **A Form Posting Pembelian**

Form posting pembelian ini berfungsi untuk memproses data pembelian sehingga akan mengupdate data stok material. Setelah dilakukan proses ini data pembelian tidak dapat dirubah atau dihapus, sebelum melakukan proses ini pastikan data sudah benar. SURABAYA

|                |                                                                                                    | <b><i>V<sub>38</sub></i> Posting Transaksi Pembelian</b> |               |                   |        |               |                   | $\vert \times \vert$           |  |  |  |  |
|----------------|----------------------------------------------------------------------------------------------------|----------------------------------------------------------|---------------|-------------------|--------|---------------|-------------------|--------------------------------|--|--|--|--|
|                | PERHATIAN : Proses ini akan melakukan posting data transaksi Pembelian pada tanggal.<br>17/09/04<br>Tanggal:<br>$\overline{\phantom{a}}$<br>di atas. Proses ini akan melakukan penambahan data material. Sebelum melakukan<br>proses pastikan bahwa semua data sudah benar. |                                                          |               |                   |        |               |                   |                                |  |  |  |  |
| No.            | No Bukti<br>No <sub>S</sub> J<br>Status<br>Kode Supplier<br>Tanggal                                                                                                    |                                                          |               |                   |        |               |                   | Nama Supplier                  |  |  |  |  |
| $\blacksquare$ |                                                                                                    | <b>FB000001</b>                                          | 17/09/2004    | 1111111           | SP0001 |               | PT.Baja Indonesia |                                |  |  |  |  |
| $\blacksquare$ |                                                                                                    |                                                          |               |                   |        |               |                   |                                |  |  |  |  |
|                |                                                                                                    |                                                          |               |                   |        |               |                   |                                |  |  |  |  |
| No.            | Kode                                                                                                    |                                                          | Nama Material |                   | Satuan | Jumlah        | Harga             | Nilai Barang                   |  |  |  |  |
| 1              | <b>MT0001</b>                                                                                                    | <b>BONN DF</b>                                           |               | <b>LBB</b>        |        | 10.00         | 1.00              |                                |  |  |  |  |
|                | 2MT0002                                                                                                    | LAGO CAF                                                 |               | <b>LBR</b>        |        | 5.00          | 1.00              |                                |  |  |  |  |
|                | 3 MT0004                                                                                                    | <b>SPACE COS</b>                                         |               | <b>LBR</b>        |        | 4.00          | 1.00              |                                |  |  |  |  |
|                | 4 MT0010<br>5 MT0015                                                                                                    | <b>IMOLA DS</b><br><b>PLAT 430</b>                       |               | LBB<br><b>LBR</b> |        | 15.00<br>3.00 | 1.00<br>1.00      | 10.00<br>5.00<br>15.00<br>3.00 |  |  |  |  |
|                | 6 MT0017                                                                                                    | PLASTIK OPP UK.60X250                                    |               | <b>PCS</b>        |        | 20.00         | 1.00              | 20,00                          |  |  |  |  |
| $\blacksquare$ |                                                                                                    |                                                          |               |                   |        |               |                   | $\blacksquare$                 |  |  |  |  |
|                |                                                                                                    |                                                          |               |                   |        |               | <b>Total</b>      | 4.00<br>57,00                  |  |  |  |  |

Gambar 4.15 Form Posting Pembelian

## **B Form Posting Penjualan**

Form posting penjualan ini berfungsi untuk memproses data penjualan sehingga akan mengupdate data stok produk. Setelah dilakukan proses ini data penjualan tidak dapat dirubah atau dihapus, sebelum melakukan proses ini pastikan data sudah benar.

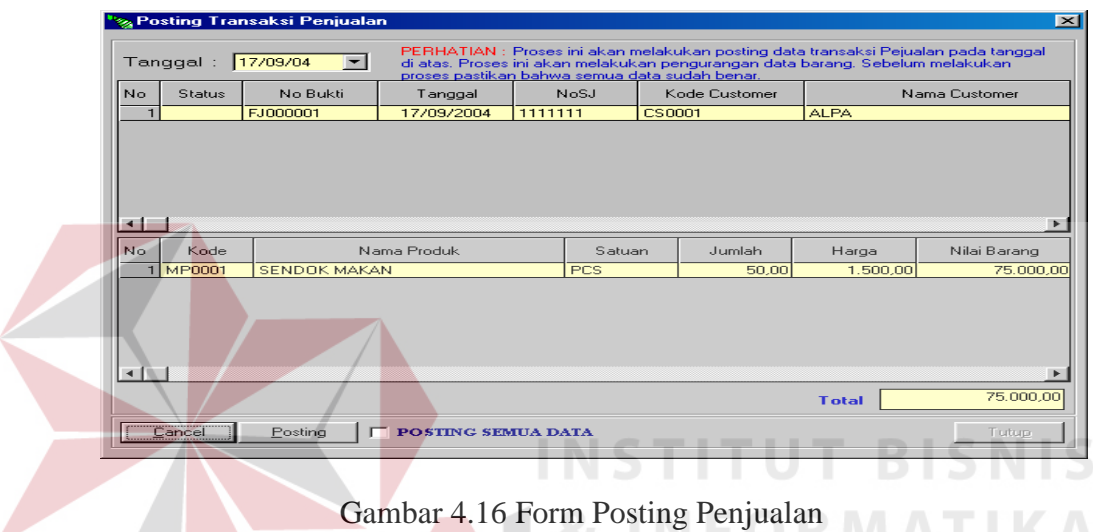

## **C Form Posting Hasil Produksi**

Form posting hasil produksi berfungsi untuk memproses data hasil produksi. Setelah dilakukan proses ini secara otomatis menambah stok produk.

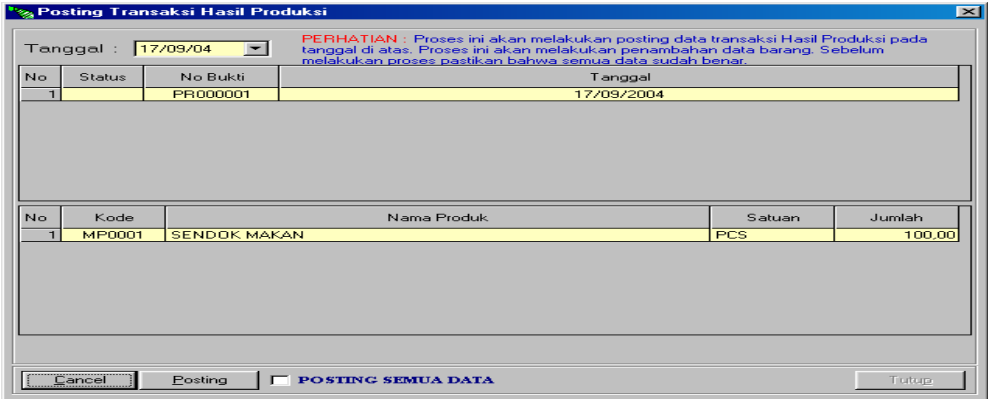

Gambar 4.17 Form Posting Hasil Produksi

#### **4.2.4 Menu Proses MRP**

Form ini digunakan untuk menentukan kebutuhan kotor dari order pada tiap periode, untuk menentukan kebutuhan kotor dipakai teknik peramalan ratarata bergerak ( *Moving Average* ).

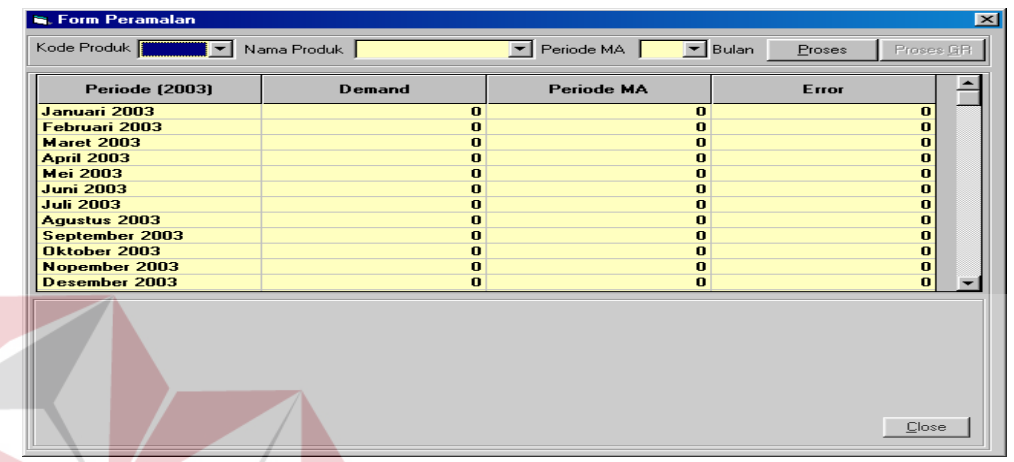

#### Gambar 4.18 Form Peramalan **BISNIS**

Pilih kode atau nama produk dan periode yang ingin diproses, kemudian lakukan proses, setelah dilakukan proses maka hasilnya akan tampak seperti pada gambar 4.19

|                                                                 |                                                               | SURABAYA                                                                                                    |                                                 |
|-----------------------------------------------------------------|---------------------------------------------------------------|----------------------------------------------------------------------------------------------------|-------------------------------------------------|
| <b>S. Form Peramalan</b>                                        |                                                               |                                                                                                    | $ \mathbf{x} $                                  |
|                                                                 | Kode Produk MP0001 ▼ Nama Produk SENDOK MAKAN Y Periode MA 3  | $\overline{\phantom{a}}$                                                                                                    | <b>Proses</b><br><b>Bulan</b><br>Proses GR      |
| <b>Periode [2003]</b>                                           | Demand                                                        | <b>3 Periode MA</b>                                                                                                    | Error                                           |
| Januari 2003                                                    | 1.100                                                         | $\mathbf{a}$                                                                                                    | $\bf{0}$                                        |
| Februari 2003                                                   | 1.100                                                         | $\bf{0}$                                                                                                    | $\bf{0}$                                        |
| <b>Maret 2003</b>                                               | 950                                                           | $\mathbf{u}$                                                                                                    | $\Omega$                                        |
| <b>April 2003</b><br><b>Mei 2003</b>                            | 1.150<br>1.100                                                | 1.050<br>1.067                                                                                                    | 100<br>33                                       |
| <b>Juni 2003</b>                                                | 950                                                           | 1.067                                                                                                    | $-117$                                          |
| <b>Juli 2003</b>                                                | 950                                                           | 1.067                                                                                                    | $-117$                                          |
| <b>Agustus 2003</b>                                             | 900                                                           | 1.000                                                                                                    | $-100$                                          |
| September 2003                                                  | 1.150                                                         | 933                                                                                                    | 217                                             |
| Oktober 2003                                                    | 1.150                                                         | 1.000                                                                                                    | 150                                             |
| Nopember 2003                                                   | 1.450                                                         | 1.067                                                                                                    | 383                                             |
| Desember 2003                                                   | 1.550                                                         | 1.250                                                                                                    | 300                                             |
| 1551<br>1163,25<br>775,5<br>387,75<br>$\mathbf 0$<br>Feb<br>Jan | $\overline{\phantom{a}}$<br>Mei<br>Jun<br>Mar<br>Apr<br>Bulan | <u> De Bandaría (m. 1985)</u><br>1900 — Paris Bandaría (m. 1900)<br><b><i><u><u> Agostoca</u></u></i></b><br>Jul<br>Agust<br>Sep<br>Okt | Penjualan<br>- Peramalan<br>Nop<br>Des<br>Close |
|                                                                 |                                                               |                                                                                                    |                                                 |

Gambar 4.19 Hasil Proses Peramalan

Jika dilakukan proses GR pada gambar 4.19 akan dihasilkan data seperti pada gambar 4.20 Form Proses MRP

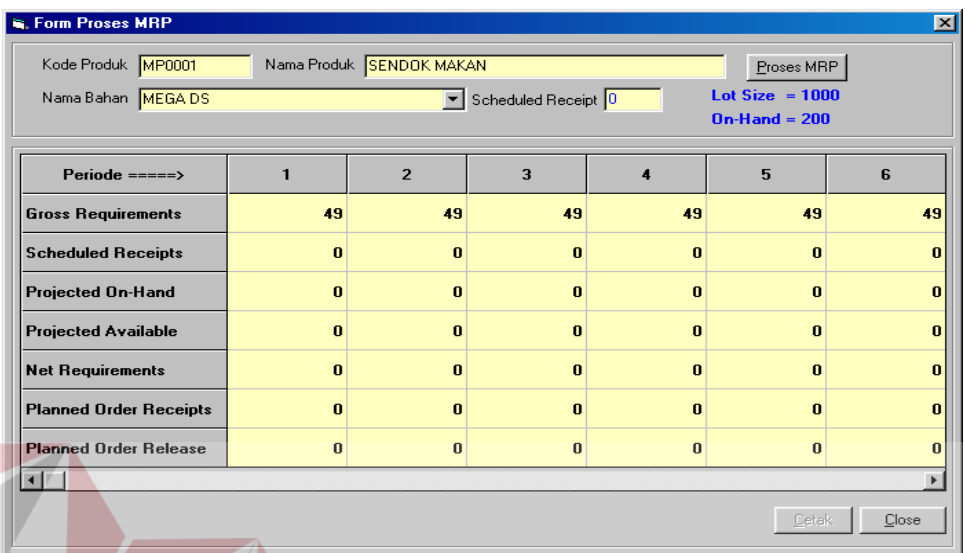

# Gambar 4.20 Form Proses MRP

Jika dilakukan proses pada gambar 4.20 akan dihasilkan data seperti pada

gambar 4.21

|                               |          |                          |                     |              |                   | $\vert x \vert$ |
|-------------------------------|----------|--------------------------|---------------------|--------------|-------------------|-----------------|
| <b>E. Form Proses MRP</b>     |          |                          |                     |              |                   |                 |
| Kode Produk MP0001            |          | Nama Produk SENDOK MAKAN |                     |              | Proses MRP        |                 |
| Nama Bahan MEGADS             |          |                          | Scheduled Receipt 0 |              | Lot Size = $1000$ |                 |
|                               |          |                          |                     |              | $On$ -Hand = 200  |                 |
|                               |          |                          |                     |              |                   |                 |
| $Periode$ =====>              | 1        | $\overline{2}$           | 3                   | 4            | 5                 | 6               |
| <b>Gross Requirements</b>     | 49       | 49                       | 49                  | 49           | 49                | 49              |
| <b>Scheduled Receipts</b>     | $\bf{0}$ | $\bf{0}$                 | $\bf{0}$            | $\bf{0}$     | $\bf{0}$          | $\bf{0}$        |
| <b>Projected On-Hand</b>      | 151      | 102                      | 53                  | 4            | $-45$             | $-94$           |
| <b>Projected Available</b>    | 151      | 102                      | 53                  | 4            | 955               | 906             |
| <b>Net Requirements</b>       | $\bf{0}$ | $\bf{0}$                 | $\bf{0}$            | $\mathbf{0}$ | 45                | $\bf{0}$        |
| <b>Planned Order Receipts</b> | $\bf{0}$ | $\bf{0}$                 | $\bf{0}$            | $\bf{0}$     | 1.000             | $\bf{0}$        |
| <b>Planned Order Release</b>  | $\bf{0}$ | 1.000                    | $\bf{0}$            | $\bf{0}$     | $\bf{0}$          | $\bf{0}$        |
|                               |          |                          |                     |              |                   | Þ               |
|                               |          |                          |                     |              | Cetak             | Close           |
|                               |          |                          |                     |              |                   |                 |

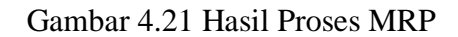

#### **4.2.5 Menu Form Laporan**

Menu form laporan dipergunakan untuk memberikan informasi mengenai data-data yang diinginkan. Menu ini terdiri dari 6 sub menu yaitu: Pembelian, Penjualan, Purchase Order, Customer Order, Stok Material, dan Stok Produk.

## **A Form Laporan Pembelian**

Form laporan pembelian berfungsi untuk memberikan informasi mengenai data transaksi pembelian.

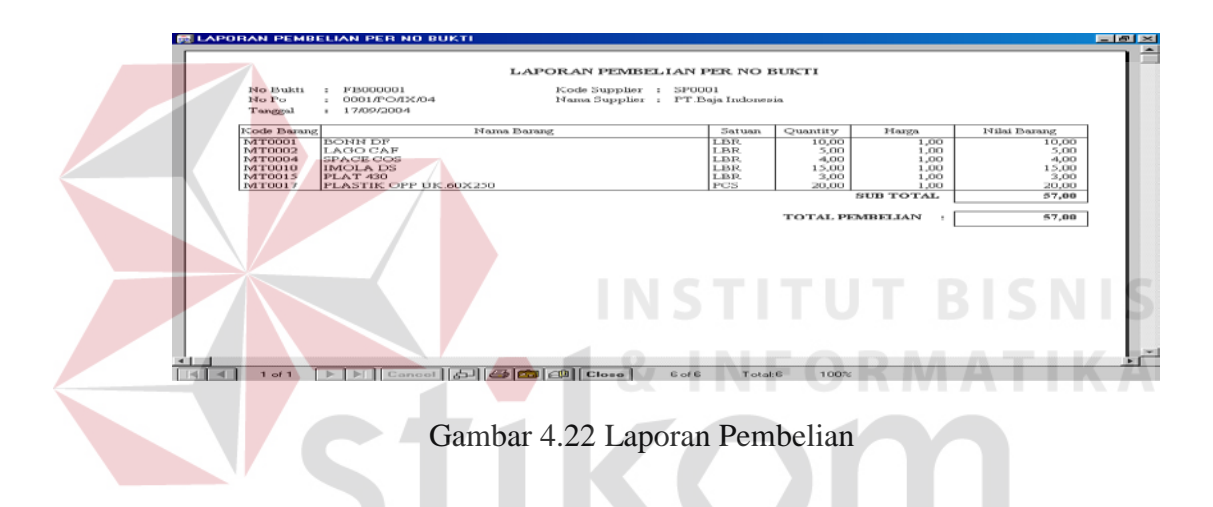

# **B Laporan Penjualan**

Form laporan penjualan dipergunakan untuk memberikan informasi mengenai data transaksi penjualan.

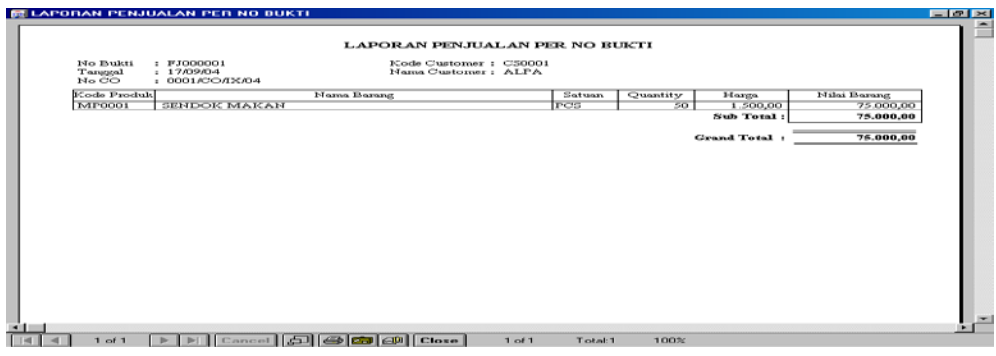

Gambar 4.23 Laporan Penjualan

# **C Laporan Purchase Order**

Form laporan purchase order dipergunakan untuk memberikan informasi mengenai data transaksi purchase order.

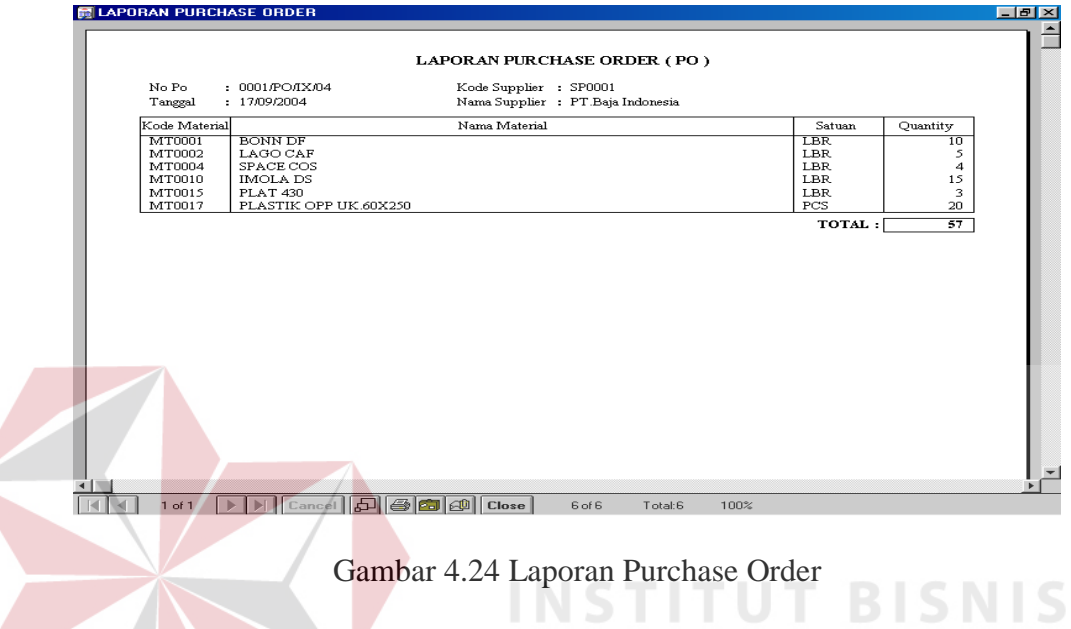

# **D Laporan Customer Order**

Form laporan customer order dipergunakan untuk memberikan informasi

**& INFORMATIKA** 

mengenai data transaksi customer order.

| <b>MELAPORAN CUSTOMER ORDER</b> |                                                  |                                                |             |                                                                               |         |      |        |                | <b>EBIX</b><br>► |
|---------------------------------|--------------------------------------------------|------------------------------------------------|-------------|-------------------------------------------------------------------------------|---------|------|--------|----------------|------------------|
|                                 | No CO<br>Tanggal<br>Kode Produk<br><b>MP0001</b> | : 0001/СОЛХ/04<br>: 17/09/2004<br>SENDOK MAKAN | Nama Produk | LAPORAN CUSTOMER ORDER (CO)<br>Kode Customer : CS0001<br>Nama Customer : ALPA |         | PCS  | Satuan | Quantity<br>50 |                  |
|                                 |                                                  |                                                |             |                                                                               |         |      | TOTAL: | 50             |                  |
|                                 |                                                  |                                                |             |                                                                               |         |      |        |                |                  |
|                                 |                                                  |                                                |             |                                                                               |         |      |        |                |                  |
|                                 | 1 of 1                                           | │▶ │ N │ Cancel │ ゟコ│ ⊕ │ ඏ │ @ │ Close │      |             | 1 of 1                                                                        | Total:1 | 100% |        |                |                  |

Gambar 4.25 Laporan Customer Order

# **E Laporan Stok Material**

Form laporan stok material dipergunakan untuk memberikan informasi mengenai data material beserta jumlah stok yang ada saat ini.

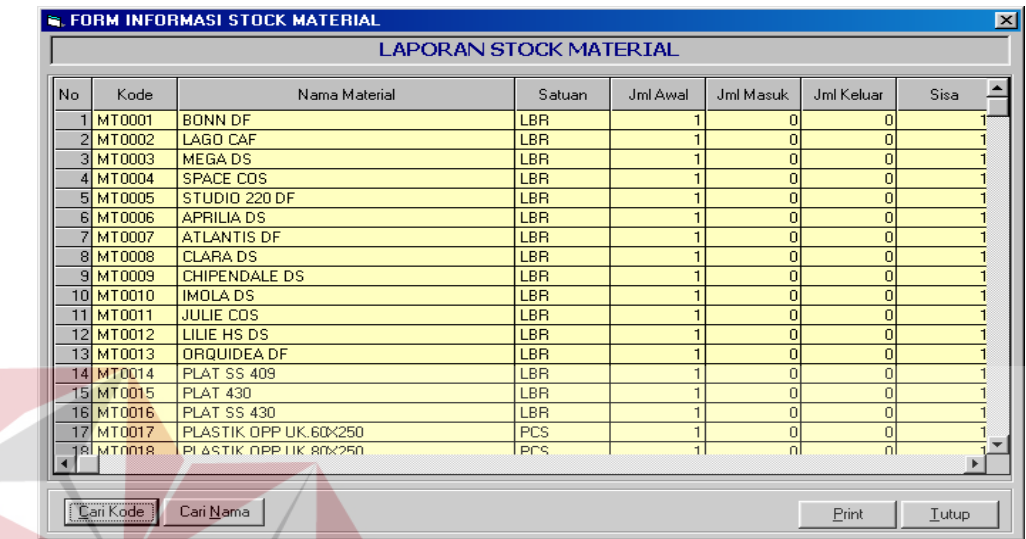

Gambar 4.26 Laporan Stock Material

SURABAYA

# **F Sub Menu Laporan Stok Produk**

Form laporan stok produk dipergunakan untuk memberikan informasi

mengenai data produk beserta jumlah stok produk yang ada saat ini.

| $\vert x \vert$<br><b>E. FORM INFORMASI STOCK PRODUK</b><br><b>LAPORAN STOCK PRODUK</b> |               |                     |            |                |                |                |      |  |  |  |
|-----------------------------------------------------------------------------------------|---------------|---------------------|------------|----------------|----------------|----------------|------|--|--|--|
| No.                                                                                     | Kode          | Nama Produk         | Satuan     | Jml Awal       | Jml Masuk      | Jml Keluar     | Sisa |  |  |  |
|                                                                                         | <b>MP0001</b> | <b>SENDOK MAKAN</b> | <b>PCS</b> |                | 0              | $\Omega$       |      |  |  |  |
|                                                                                         | 2 MP0002      | <b>SENDOK GARPU</b> | <b>PCS</b> | $\overline{1}$ | $\overline{0}$ | $\Omega$       |      |  |  |  |
|                                                                                         | 3 MP0003      | <b>SENDOK SOUP</b>  | <b>PCS</b> | 1              | $\overline{0}$ | $\overline{0}$ |      |  |  |  |
|                                                                                         | 4 MP0004      | SENDOK KOPI         | <b>PCS</b> | ٠              | $\overline{0}$ | $\Omega$       |      |  |  |  |
|                                                                                         | 5 MP0005      | SENDOK GARPU KUE    | <b>PCS</b> | 1              | $\overline{0}$ | $\Omega$       |      |  |  |  |
|                                                                                         | 6 MP0006      | <b>SENDOK TEH</b>   | PCS        | $\mathbf{1}$   | $\overline{0}$ | n              |      |  |  |  |
|                                                                                         |               |                     |            |                |                |                |      |  |  |  |
|                                                                                         |               |                     |            |                |                |                |      |  |  |  |

Gambar 4.27 Laporan Stock Produk

#### **4.3 Evaluasi**

Dampak kemajuan teknologi dewasa ini mempengaruhi perkembangan penggunaan komputer dalam perusahaan. Untuk menghadapi tantangan ini perusahaan mengembangkan sistem informasi pengendalian persediaan bahan baku berbasis komputer (*Computer Based*), yaitu suatu sistem pengendalian persediaan yang memberikan informasi secara terperinci tentang persediaan.

Dalam pembuatan software sistem pengendalian persediaan bahan baku dengan metode MRP untuk menentukan nilai kebutuhan kotor (*Gross Requirements*) diperlukan satu teknik peramalan. Peramalan tersebut menggunakan metode rata-rata bergerak (*Moving Average*). Sebelum melakukan proses perhitungan MRP yang pertama kali dilakukan adalah:

a. Memasukkan data master

Memasukkan data awal yang akan dipergunakan dalam proses perhitungan MRP.

- b. Memasukkan beberapa transaksi yang ada, selanjutnya akan diproses untuk keperluan proses perhitungan MRP. URABAYA
- c. Memproses hasil peramalan.

Hasil peramalan tersebut diperlukan untuk mencari kebutuhan kotor (*Gross Requirements*) yang akan diolah selanjutnya ke dalam proses MRP.

Dalam evaluasi ini akan diterangkan analisa proses perhitungan MRP. Sebagai contoh diambil data produk sebagai berikut:

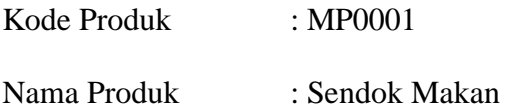

| Form Peramalan                                               |     |     |       |        |                                                                                                    |     |       |                     |       |                             |     |        |                 | $\vert x \vert$ |
|--------------------------------------------------------------|-----|-----|-------|--------|----------------------------------------------------------------------------------------------------|-----|-------|---------------------|-------|-----------------------------|-----|--------|-----------------|-----------------|
| Kode Produk MP0001 V Nama Produk SENDOK MAKAN V Periode MA 3 |     |     |       |        |                                                                                                    |     |       |                     |       | $\blacktriangleright$ Bulan |     | Proses | $F$ roses $G$ R |                 |
| <b>Periode (2003)</b>                                        |     |     |       | Demand |                                                                                                    |     |       | <b>3 Periode MA</b> |       |                             |     | Error  |                 |                 |
| Januari 2003                                                 |     |     |       |        | 1.100                                                                                                    |     |       |                     |       | $\bf{0}$                    |     |        | $\bf{0}$        |                 |
| Februari 2003                                                |     |     |       |        | 1.100                                                                                                    |     |       |                     |       | $\mathbf{0}$                |     |        | $\bf{0}$        |                 |
| <b>Maret 2003</b>                                            |     |     |       |        | 950                                                                                                    |     |       |                     |       | $\mathbf n$                 |     |        | $\bf{0}$        |                 |
| <b>April 2003</b>                                            |     |     |       |        | 1.150                                                                                                    |     |       |                     | 1.050 |                             |     |        | 100             |                 |
| <b>Mei 2003</b>                                              |     |     |       |        | 1.100                                                                                                    |     |       |                     | 1.067 |                             |     |        | 33              |                 |
| <b>Juni 2003</b>                                             |     |     | 950   |        |                                                                                                    |     |       |                     | 1.067 |                             |     |        | $-117$          |                 |
| <b>Juli 2003</b>                                             |     |     | 950   |        |                                                                                                    |     | 1.067 |                     |       |                             |     |        | $-117$          |                 |
| <b>Agustus 2003</b>                                          |     |     | 900   |        |                                                                                                    |     | 1.000 |                     |       |                             |     |        | $-100$          |                 |
| September 2003                                               |     |     | 1.150 |        |                                                                                                    |     | 933   |                     |       |                             |     |        | 217             |                 |
| Oktober 2003                                                 |     |     | 1.150 |        |                                                                                                    |     | 1.000 |                     |       |                             |     | 150    |                 |                 |
| Nopember 2003                                                |     |     | 1.450 |        |                                                                                                    |     | 1.067 |                     |       |                             |     | 383    |                 |                 |
| Desember 2003                                                |     |     | 1.550 |        |                                                                                                    |     | 1.250 |                     |       |                             |     |        | 300             |                 |
| 1551<br>1163,25<br>775,5<br>387,75                           |     |     | Ī     |        | <u>sa kacamatan ing Kabupatèn Ing Kabupatèn Ing Kabupatèn Ing Kabupatèn Ing Kabupatèn Ing Kabupatèn Ing Kabupatèn Ing Kabupatèn Ing Kabupatèn Ing Kabupatèn Ing Kabupatèn Ing Kabupatèn Ing Kabupatèn Ing Kabupatèn Ing Kabupatè</u> |     |       |                     |       |                             |     |        | Penjualan       |                 |
| $\mathbf 0$                                                  |     |     |       |        |                                                                                                    |     |       |                     |       |                             |     |        | Peramalan       |                 |
| Jan                                                          | Feb | Mar | Apr   | Mei    | Jun                                                                                                    | Jul | Agust | Sep                 | Okt   | Nop                         | Des |        |                 |                 |
|                                                              |     |     |       |        | Bulan                                                                                                    |     |       |                     |       |                             |     |        | Close           |                 |
|                                                              |     |     |       |        |                                                                                                    |     |       |                     |       |                             |     |        |                 |                 |

Gambar 4.28 Form Peramalan

Setelah dilakukan proses klik tombol Proses\_GR pada gambar 4.28 akan dihasilkan data seperti pada gambar 4.29 **FORMATIKA** 

| <b>S. Form Proses MRP</b>                                    |          |                |                     |              |                                       | $\vert x \vert$       |  |  |  |  |  |
|--------------------------------------------------------------|----------|----------------|---------------------|--------------|---------------------------------------|-----------------------|--|--|--|--|--|
| Nama Produk SENDOK MAKAN<br>Proses MRP<br>Kode Produk MP0001 |          |                |                     |              |                                       |                       |  |  |  |  |  |
| Nama Bahan MEGADS                                            |          |                | Scheduled Receipt 0 |              | Lot $Size = 1000$<br>$On$ -Hand = 200 |                       |  |  |  |  |  |
| $Periode == == >$                                            |          | $\overline{2}$ | $\overline{3}$      |              | 5.                                    | 6                     |  |  |  |  |  |
| <b>Gross Requirements</b>                                    | 49       | 49             | 49                  | 49           | 49                                    | 49                    |  |  |  |  |  |
| <b>Scheduled Receipts</b>                                    | $\bf{0}$ | $\bf{0}$       | $\bf{0}$            | $\bf{0}$     | 0                                     | $\bf{0}$              |  |  |  |  |  |
| <b>Projected On-Hand</b>                                     | 0        | $\mathbf{u}$   | $\bf{0}$            | $\bf{0}$     | n                                     | $\bf{0}$              |  |  |  |  |  |
| <b>Projected Available</b>                                   | $\bf{0}$ | $\mathbf{u}$   | $\mathbf{u}$        | $\mathbf{u}$ | $\mathbf n$                           | $\bf{0}$              |  |  |  |  |  |
| <b>Net Requirements</b>                                      | $\bf{0}$ | $\bf{0}$       | $\bf{0}$            | $\bf{0}$     | n                                     | $\bf{0}$              |  |  |  |  |  |
| <b>Planned Order Receipts</b>                                | $\bf{0}$ | $\mathbf{0}$   | $\mathbf{0}$        | $\mathbf{0}$ | $\bf{0}$                              | $\mathbf{0}$          |  |  |  |  |  |
| <b>Planned Order Release</b>                                 | 0        | $\bf{0}$       | $\bf{0}$            | $\bf{0}$     | $\bf{0}$                              | $\mathbf{0}$          |  |  |  |  |  |
| $\blacksquare$                                               |          |                |                     |              |                                       | $\blacktriangleright$ |  |  |  |  |  |
|                                                              |          |                |                     |              | Cetak                                 | Close                 |  |  |  |  |  |

Gambar 4.29 Form Proses MRP

Dari Contoh diketahui kebutuhan kotor untuk tiap periode(harian) adalah sebagai berikut:

Periode ke-1 = 49 unit, periode ke-2 = 49 unit, periode ke-3 = 49 unit, periode ke-

 $4 = 49$  unit, periode ke-5 = 49 unit dan periode ke-6 = 49 unit

Persediaan ( On-Hand) = 200 unit

Setelah dilakukan proses klik tombol Proses\_MRP pada gambar 4.29 akan dihasilkan data seperti pada gambar 4.30

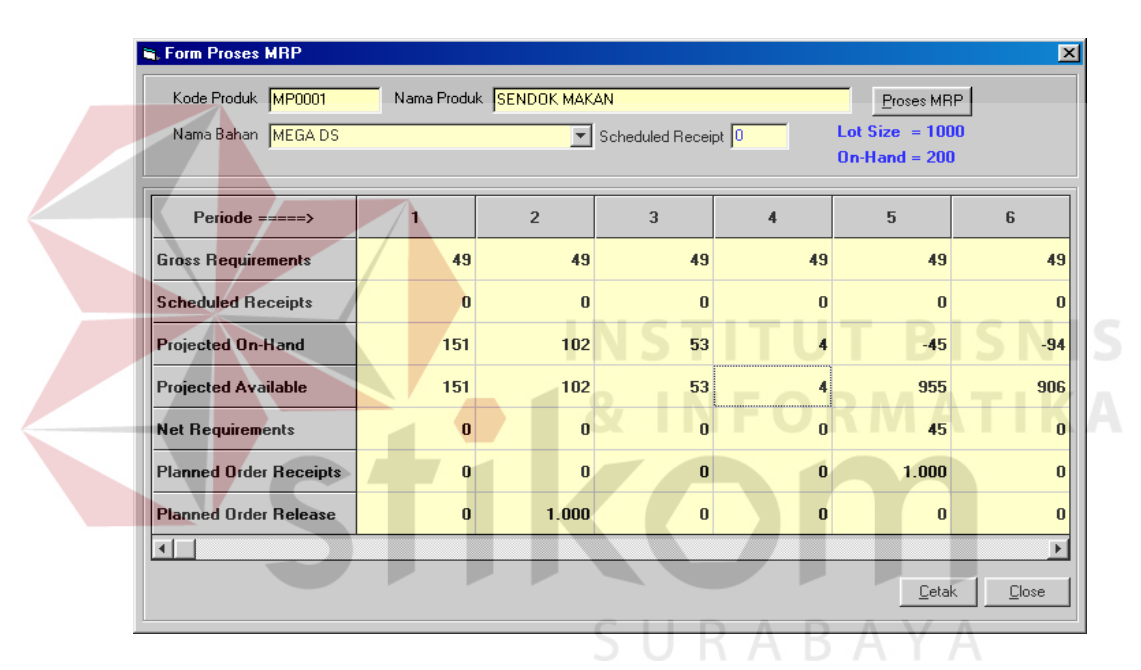

Gambar 4.30 Form Hasil Proses MRP

a. *Projected On-Hand* merupakan persediaan yang ada dalam stok pada saat itu. Rumus untuk menentukan Projected On-Hand :

*Projected On-Hand* = *On-Hand* Awal Periode + *Scheduled Receipts* – *Gross* 

*Requirements*

*Projected On-Hand*  $\rightarrow$  Periode 1 = 200 + 0 – 49 = 151 unit

*Projected On-Hand*  $\rightarrow$  Periode 2 = 151 + 0 – 49 = 102 unit

*Projected On-Hand*  $\rightarrow$  Periode 3 = 102 + 0 – 49 = 53 unit

*Projected On-Hand*  $\rightarrow$  Periode 4 = 53 + 0 – 49 = 4 unit

*Projected On-Hand*  $\rightarrow$  Periode  $5 = 4 + 0 - 49 = -45$  unit

*Projected On-Hand*  $\rightarrow$  Periode 6 = -45 + 0 – 49 = -94 unit

Dari proses diketahui bahwa pada periode ke-5 menjadi negatif yang berati telah terjadi kekurangan item sebanyak 45 unit dalam periode ke-5. Dengan demikian maka *net requirement* pada periode ke-5 adalah 45 unit. *Net requirement* dapat dipenuhi melalui *planned order receipts* yang dapat dimasukkan untuk periode yang sama menggunakan angka *lot size*.

b. *Projected available* merupakan kuantitas yang diharapkan ada dalam inventori pada akhir periode dan tersedia untuk penggunaan dalam periode selanjutnya. Rumus untuk menentukan *Projected available*:

*Projected available* : *On-Hand* awal periode + *Scheduled Receipts* periode sekarang + *Planned Order Receipts* periode sekarang – *Gross Requirements* periode sekarang

*Projected available*  $\rightarrow$  Periode 1 = 200 + 0 + 0 - 49 = 151 unit *Projected available*  $\rightarrow$  Periode 2 = 151 + 0 + 0 - 49 = 102 unit *Projected available*  $\rightarrow$  Periode 3 = 102 + 0 + 0 - 49 = 53 unit *Projected available*  $\rightarrow$  Periode 4 = 53 + 0 + 0 - 49 = 4 unit *Projected available*  $\rightarrow$  Periode  $5 = 4 + 0 + 1000 - 49 = 955$  unit *Projected available*  $\rightarrow$  Periode 6 = 955 + 0 + 0 - 49 = 906 unit

*c. Net Requirements* kekurangan material yang diproyeksikan untuk periode sekarang.

Rumus untuk menentukan *Net Requirements*:

*Net Requirements = Gross Requirements + Allocations + Safety Stock –* 

*Scheduled Receipts–Projected Available* periode sebelumnya*.* 

Net Requirements periode  $5 = 49 + 0 + 0 - 0 - 4 = 45$  unit.

|                                                          | <b>LAPORAN PROSES MRP</b> |                  |                |                |          |                  |          |  |
|----------------------------------------------------------|---------------------------|------------------|----------------|----------------|----------|------------------|----------|--|
| Nama Produk :<br>SENDOK MAKAN<br>Nama Bahan :<br>MEGA DS |                           |                  |                |                |          |                  |          |  |
| Lot Size :<br>1000                                       |                           |                  | PERIODE        |                |          |                  |          |  |
| On-Hand:<br>$200 -$                                      | l                         | $\overline{2}$   | 3              | $\overline{4}$ | 5        | б                |          |  |
| Gross Requirements                                       | 49                        | 49               | 49             | 49             | 49       | 49               |          |  |
| Scheduled Receipts                                       | 0                         | 0                | 0              | 0              | 0        | $\theta$         |          |  |
| Projected On-Hand                                        | 151                       | 102              | 53             | $\overline{4}$ | $-45$    | $-94$            | BISN     |  |
| Projected Available                                      | 151                       | 102              | 53             | $\overline{4}$ | 955      | 906              |          |  |
| Net Requirements                                         | 0                         | $\boldsymbol{0}$ | 0              | Ū.             | 45       | $\mathbf{0}$     | AT.      |  |
| Planned Order Receipts                                   | $\theta$                  | 0                | 0              | 0.             | 1.000    | 0                |          |  |
| Planned Order Release                                    | $\theta$                  | 1.000            | $\overline{0}$ | 0              | $\theta$ | $\boldsymbol{0}$ |          |  |
|                                                          |                           |                  |                |                |          |                  |          |  |
|                                                          |                           |                  |                |                |          |                  | SURABAYA |  |
|                                                          |                           |                  |                |                |          |                  |          |  |

Gambar 4.31 Form Laporan Proses MRP

Setelah dilakukan uji coba untuk data peramalan periode 1 bulan, 2 bulan,

3 bulan dan 4 bulan dihasilkan data seperti pada gambar 4.32

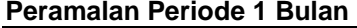

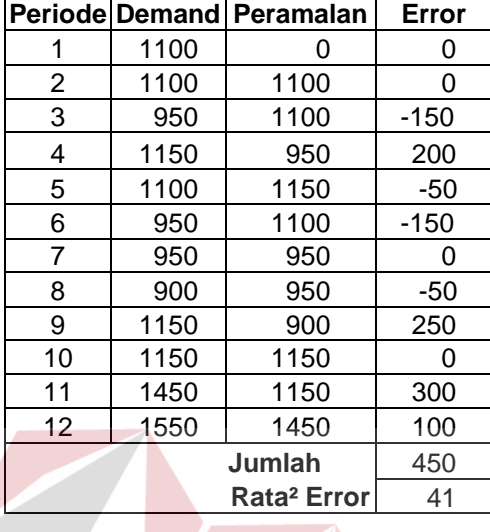

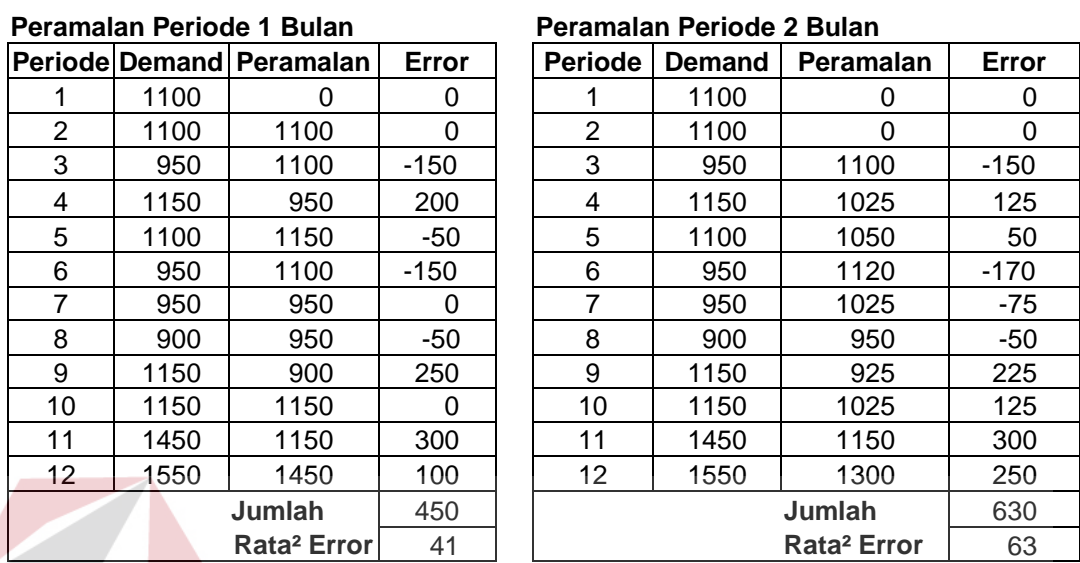

## **Peramalan Periode 3 Bulan Peramalan Periode 4 Bulan**

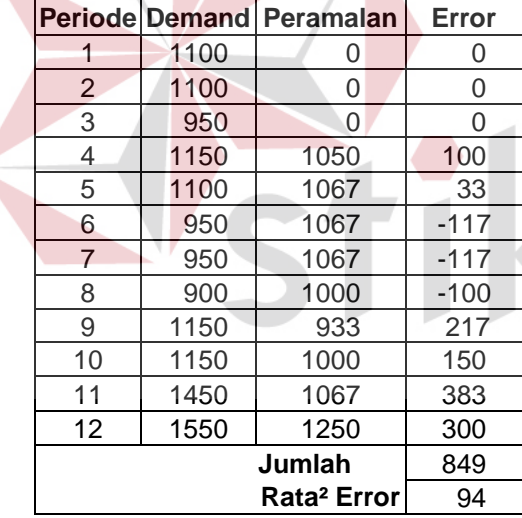

|                | <b>Periode Demand</b> | Peramalan      | Error    | <b>Periode</b>          | <b>Demand</b> | <b>Peramalan</b> | Error  |
|----------------|-----------------------|----------------|----------|-------------------------|---------------|------------------|--------|
|                | 1100                  | 0              | 0        |                         | 1100          | 0                | 0      |
| 2              | 1100                  | $\overline{0}$ | $\Omega$ | $\overline{2}$          | 1100          | 0                | 0      |
| 3              | 950                   | $\Omega$       | $\Omega$ | 3                       | 950           | 0                | 0      |
| $\overline{4}$ | 1150                  | 1050           | 100      | 4                       | 1150          | 0                | 0      |
| 5              | 1100                  | 1067           | 33       | 5                       | 1100          | 1075             | 25     |
| 6              | 950                   | 1067           | $-117$   | 6                       | 950           | 1075             | $-125$ |
| $\overline{7}$ | 950                   | 1067           | $-117$   | $\overline{7}$          | 950           | 1038             | -88    |
| 8              | 900                   | 1000           | $-100$   | 8                       | 900           | 1038             | $-138$ |
| 9              | 1150                  | 933            | 217      | 9                       | 1150          | 975              | 175    |
| 10             | 1150                  | 1000           | 150      | 10                      | 1150          | 988              | 162    |
| 11             | 1450                  | 1067           | 383      | 11                      | 1450          | 1038             | 412    |
| 12             | 1550                  | 1250           | 300      | 12                      | 1550          | 1163             | 387    |
|                |                       | Jumlah         | 849      |                         | Jumlah        | 810              |        |
|                | 94                    |                |          | Rata <sup>2</sup> Error | 101           |                  |        |

Gambar 4.32 Hasil Proses Peramalan